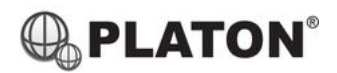

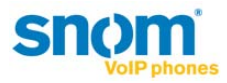

# **Snom 720/D725 Instructions**

### **1. Making Calls**

i. Outside Calls

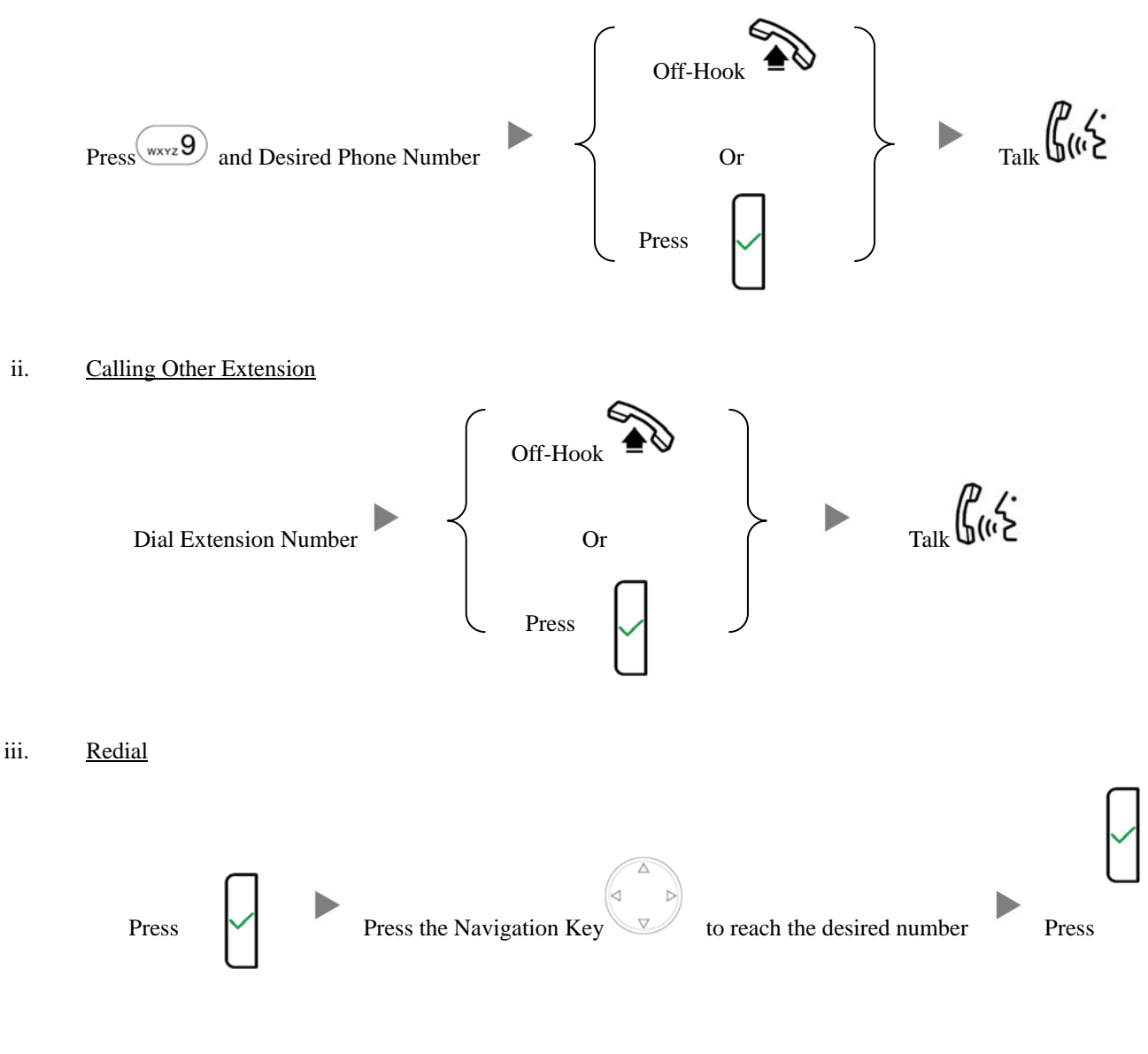

# **2. Answering Calls**

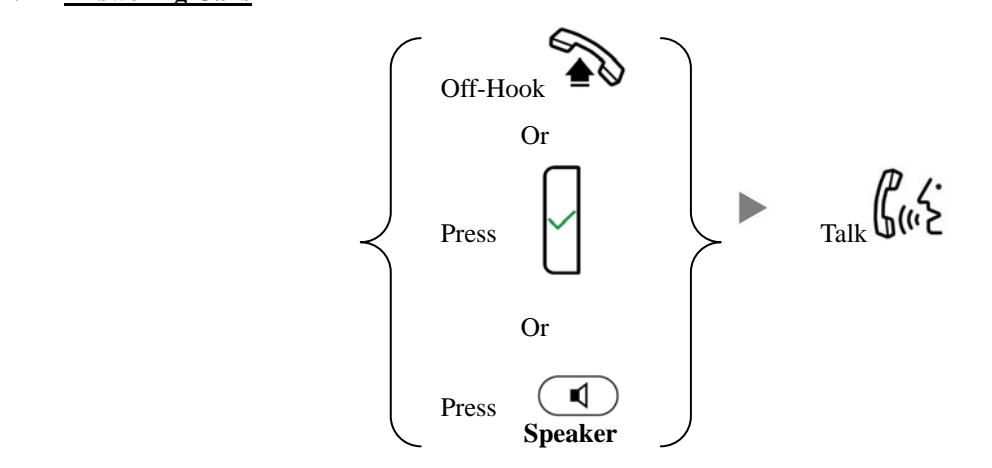

#### **3. Transferring a Call / Call Transfer**

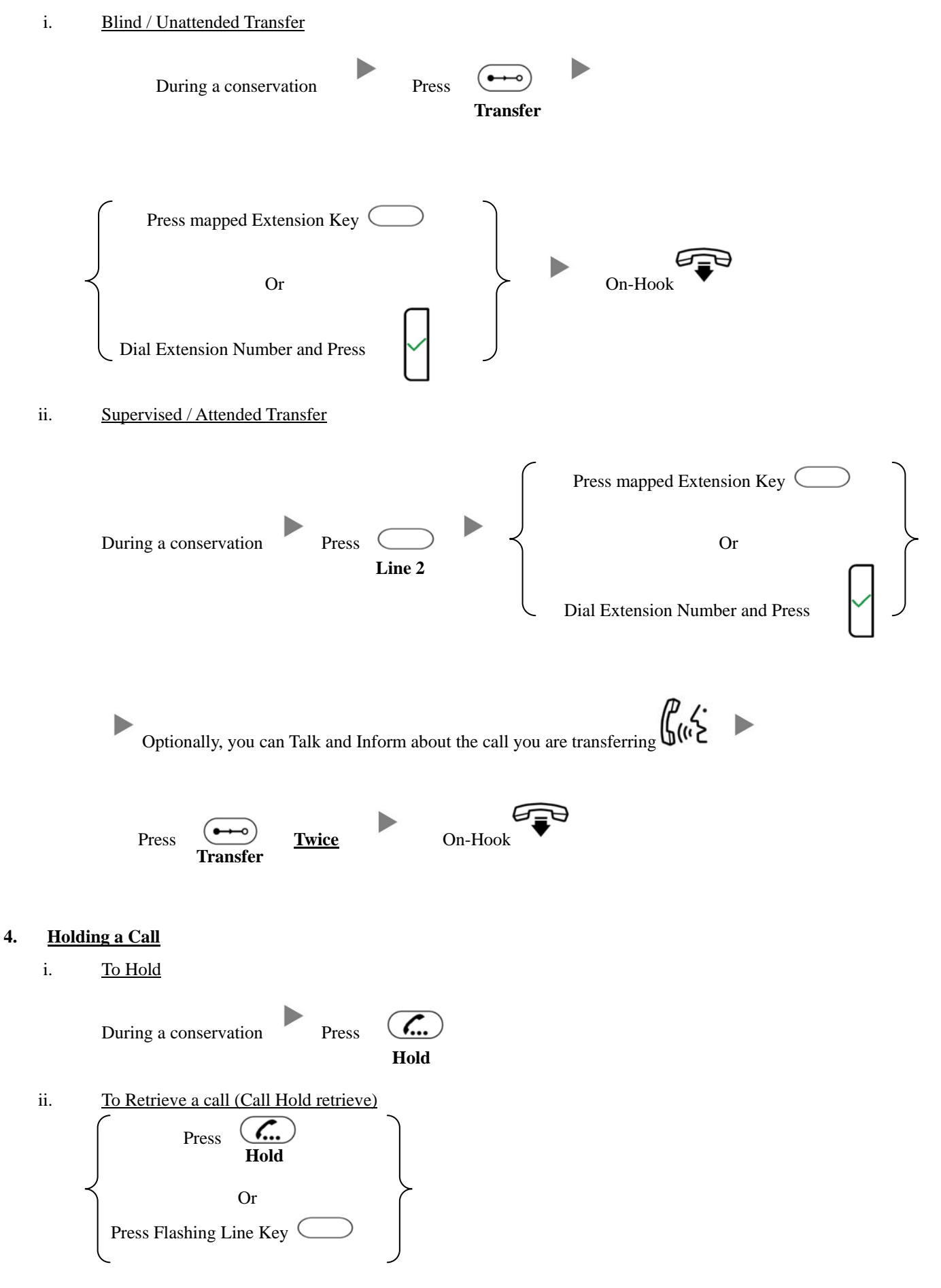

# **5. Holding in a System Parking Zone (Call Park)**

**Line 2 Line 2** Line 1 **Line 1** Line 2 **Hold**  i. To Hold During a conservation Transfer to Park Extension (e.g. 400) ii. To Retrieve a call (Call Park retrieve) Press Park 1 (Light On) Or Press **Park 2** (Light On) **6. Making a conference (Conference Call)**  i. To Establish a Conference During a conservation Press  $\sum$  Dial to 3<sup>rd</sup> Party Press **Cnit Un** Talk ii. To Leave a conference and talk to the original person During a conference Press  $\overline{C_{\cdots}}$  Press Press  $\overline{C_{\cdots}}$  Press Press Press Press Press Press Press Press Press Press Press Press Press Press Press Press Press Press Press Press Press Press Press Press Press Press P iii. To Leave a conference and talk to the  $3<sup>rd</sup>$  person During a conference Press  $\overline{C_{\cdots}}$  Press Press Press Press Press Press Press Press Press Press Press Press Press Press Press Press Press Press Press Press Press Press Press Press Press Press Press Press Press Press Pr iv. To Leave a conference During a conference Press

# **7. Checking Voice Mail**

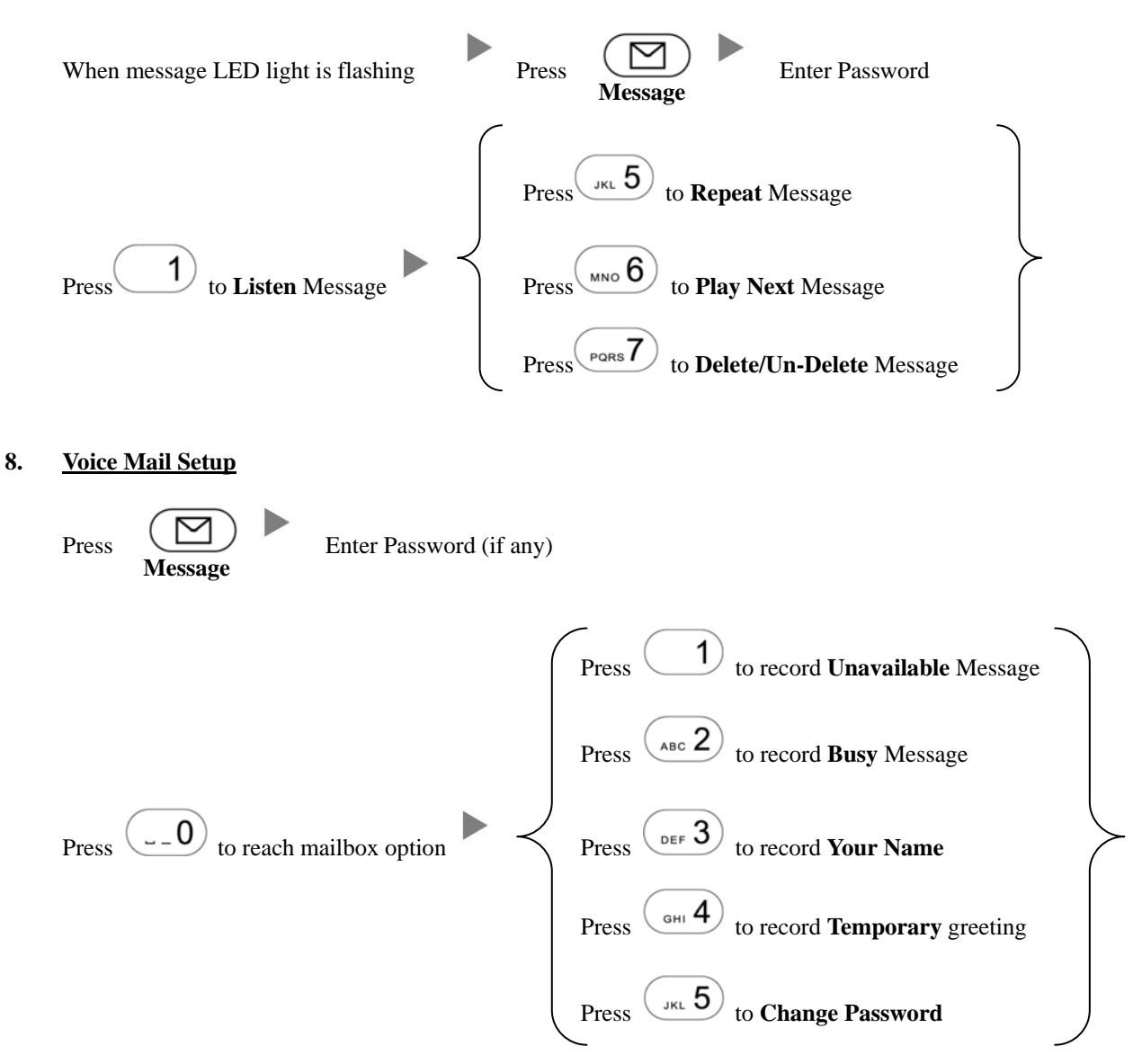

#### **9. Checking Call History**

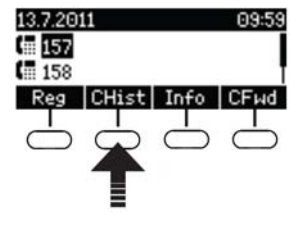

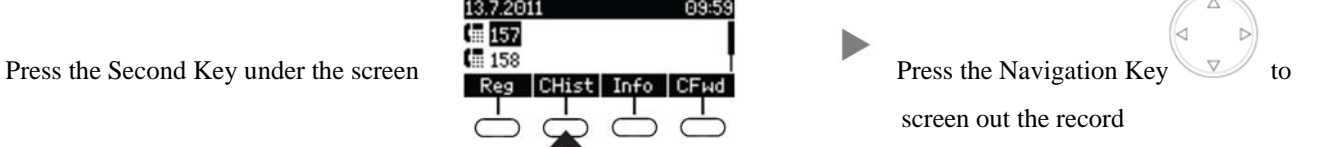

# **10. Forward Call**

**Menu Menu** i. To set up All Call Forward Mode Press  $\begin{array}{|c|c|c|}\n\hline\n\end{array}$  Press  $\begin{array}{|c|c|}\n\hline\n\end{array}$  (or choose "Call Features") Press  $\bigcirc$  (or choose "Call Forwarding") Press  $\bigcirc$  (or choose "Forward All") Press  $(a \in 2)$  (or choose "Target when Forwarding") Input the target extension Number (e.g. 108) Press  $\left\{\left\{\right\} \right\}$  Press  $\left\{\left\{\right\} \right\}$  until the screen shows " $\mathbb Z$ Activate" ii. To set up Busy Call Forward Mode Press  $Press$  Press  $Press$  (or choose "Call Features") Press  $(1)$  (or choose "Call Forwarding") Press  $(2)$  (or choose "Forward when Busy") Press  $(a<sub>BC</sub> 2)$  (or choose "Target when Forwarding") Input the target extension Number (e.g. 108) Press  $\bigvee$  Press  $\bigcirc$  until the screen shows " $\Box$ Activate"

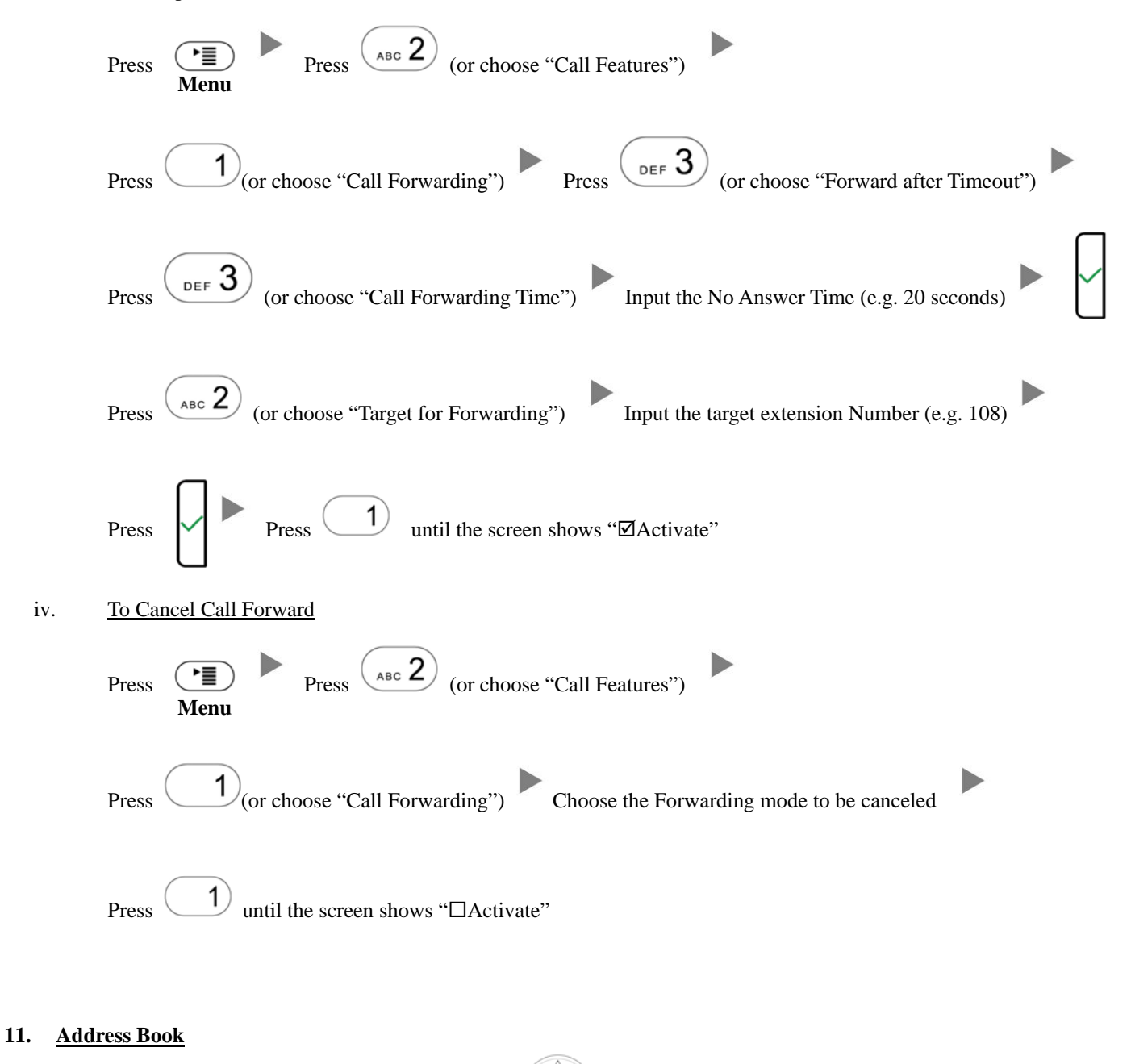

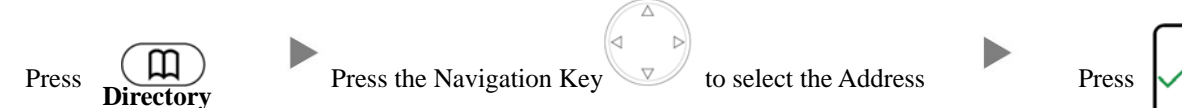